<span id="page-0-0"></span>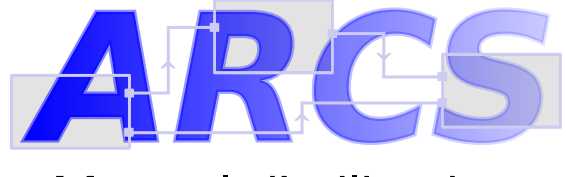

# Manuel d'utilisation

# Jean-Yves Didier

7 août 2013

Résumé : ARCS pour Augmented Reality Component System est un système de programmation par composants destiné aux applications de réalité augmentée. Le but de ce présent document est de donner les spécifications de la nouvelle version de ce logiciel.

# Table des matières

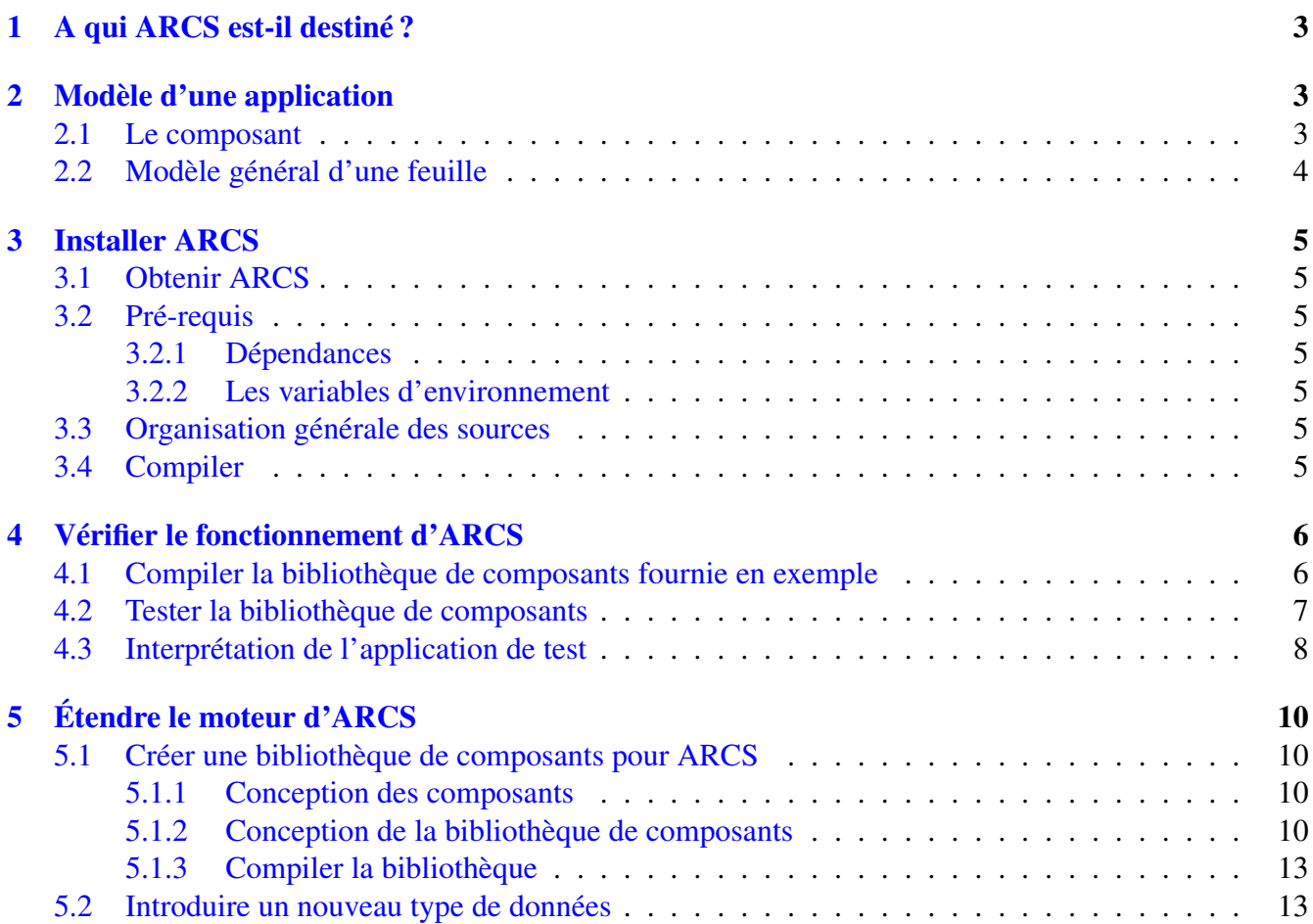

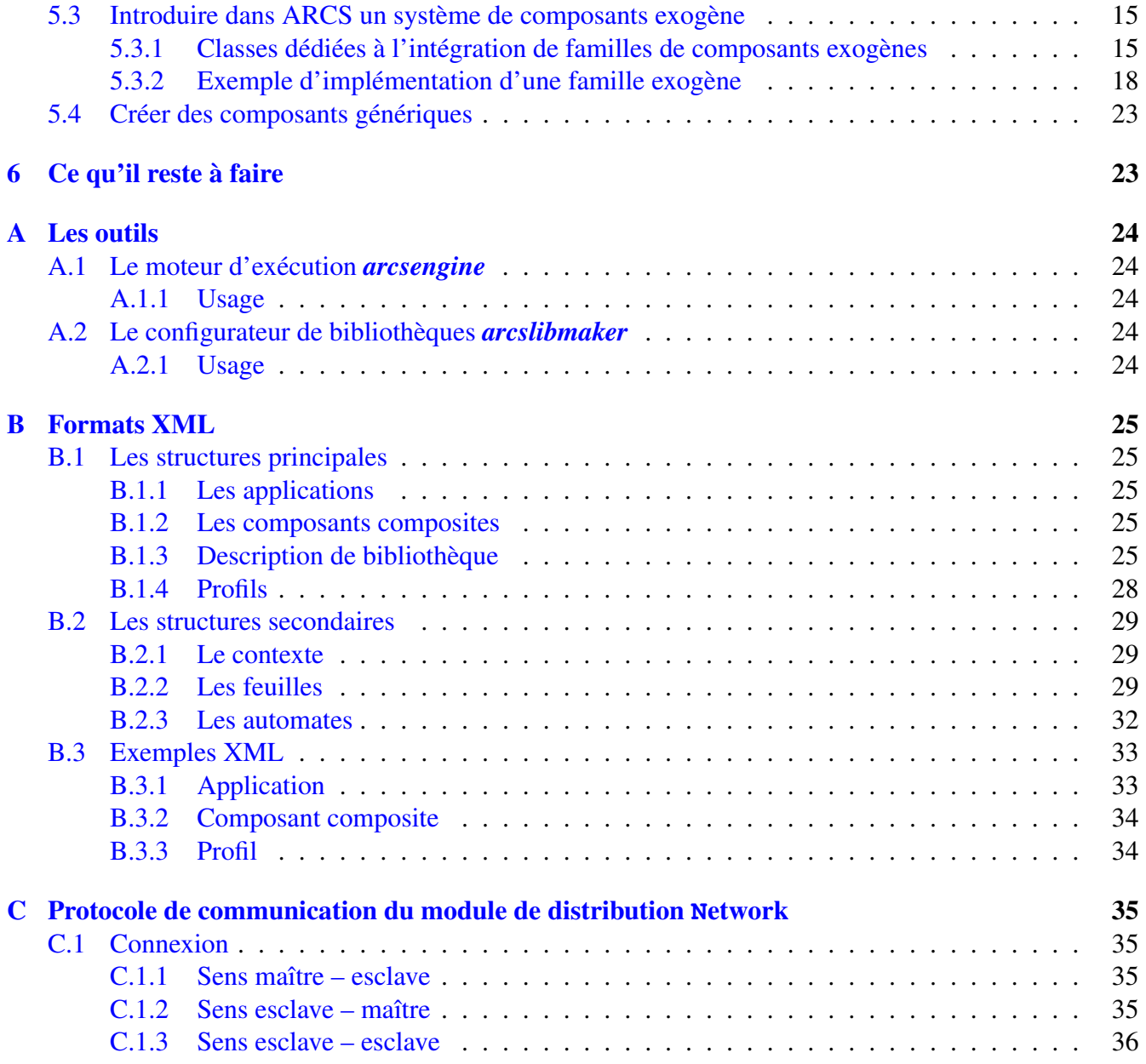

ARCS, pour *Augmented Reality Component Systems* est destiné au prototypage rapide des applications de réalité augmentée.

En quelques phrases clés, ARCS :

- est un *environnement de développement* (framework) : composé d'un ensemble de bibliothèques, d'une API documentée, de plusieurs programmes dont un moteur d'exécution d'application ;
- est *ouvert* et facilement extensible ;
- repose sur le paradigme de la *programmation orientée composants*;
- propose un modèle d'applications *multi-processus* décrite par son *flux de données*;
- exploite la communication entre les composants de manière *synchrone* ;
- permet de réaliser des mécanismes semblables à la *programmation orientée aspect*.

Ce document, destiné à être un manuel d'utilisation, décrit d'abord le modèle général d'application introduit par ARCS puis détaille les possibilités d'extension de ce dernier. Enfin, nous décrirons certains modules étendant ARCS.

# <span id="page-2-0"></span>1 A qui ARCS est-il destiné ?

ARCS est utilisable par deux catégories de personnes :

- les concepteurs d'applications de Réalité Augmentée ;
- les développeurs de composants pour les applications de RA.

# <span id="page-2-1"></span>2 Modèle d'une application

Les modèles évoqués ici sont surtout statiques. Il faudrait aussi évoquer les modèles comportementaux.

ARCS s'appuie sur un paradigme de programmation orientée composants.

ARCS propose un contexte d'exécution qui est constitué :

- d'un ensemble de *bibliothèques* contenant du code compilé étendant les fonctionnalités du moteur d'exécution ;
- d'un ensemble de *composants*;
- d'un ensemble de *constantes* (des variables valuées) ;

Ce contexte est ensuite employé par l'application. Cette dernière est décrite en terme de *processus* concurrents. Un processus, au cours de son exécution, est amené à passer par différents états. La transition d'un état à un autre est pilotée par un *automate* (une machine à états finis) qui est appelé le *contrôleur*. Chaque état du processus correspond à une configuration particulière des communications entre les *composants*. Une description d'une telle configuration est appelée une *feuille*.

Nous allons à présent détailler les différents éléments constituant l'application.

# <span id="page-2-2"></span>2.1 Le composant

Un composant, selon la définition proposée par Szyperski :

- est un morceau de code compilé ;
- est sujet à composition avec d'autres composants ;
- possède des facultés d'introspection.

Le premier point fait débat : les récentes définitions des composants englobent aussi les scripts qui, par définition, ne sont pas compilés.

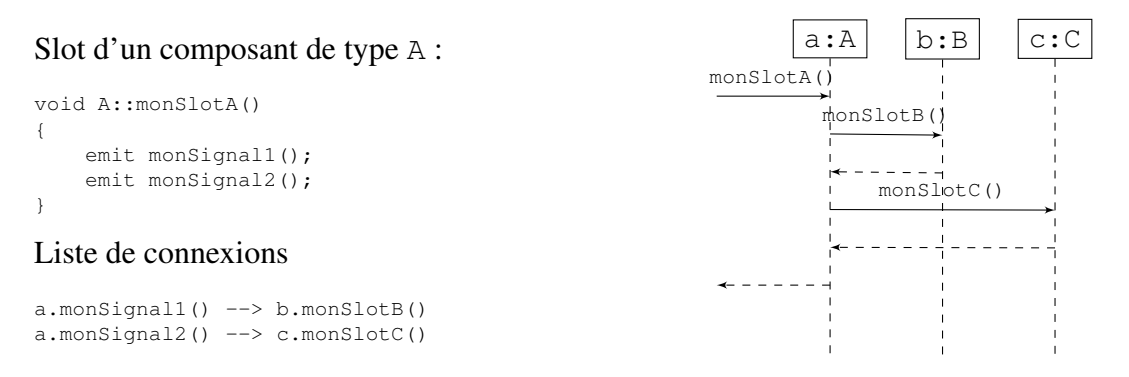

<span id="page-3-1"></span>FIGURE 1 – La synchronicité

Sous ARCS, les composants sont décrits en termes d'entrées/sorties puisque ces derniers gèrent des flux de données. Les entrées des composants sont appelés des *slots* et les sorties des *signaux*. Composer deux composants revient alors à connecter un ou plusieurs signaux de l'un avec un ou plusieurs slots de l'autre. Ces communications sont considérées comme étant synchrones (voir figure [1\)](#page-3-1). Ce modèle, fréquemment employé dans les bibliothèques de programmation d'interfaces graphiques permet d'effectuer des traitements effectués lorsqu'un évènement survient : frappe du clavier, clic de souris, etc. Il est généralement réalisé en employant le patron de conception *observateur* qui gère et maintient de manière sûre les connections.

## <span id="page-3-0"></span>2.2 Modèle général d'une feuille

Une feuille, nous l'avons dit, permet de décrire une configuration particulière des communications entre les composants. Ceci correspond à un état nominal d'un processus. A chaque état correspondent un certain nombre d'actions permettant de mettre en place, d'activer et enfin de nettoyer la configuration de communications souhaitée. Ces actions sont les suivantes :

- Réalisation des *invocations* de *préconnection* : elles permettent d'initialiser les composants avant toute connection ;
- Mise en place des *connections* entre les composants. A l'issu de cette phase, les composants sont capables de communiquer entre eux ;
- Appel des invocations de *postconnection* qui accomplissent les actions associées à l'état nominal du processus actuel ;
- Lorsque les actions liées aux invocations de *postconnection* finissent ou débouchent sur un appel au contrôleur pour changer d'état, une phase de déconnection est réalisée ;
- Après la déconnection, une dernière phase dite de nettoyage (*cleanup*) permet d'effectuer certaines invocations pour mettre certains composants dans un état particulier.

ARCS propose un modèle d'application produites à partir de composants. Un des objetifs d'ARCS est d'intégrer également d'autres systèmes de composants que le sien propre. Pour cela, ARCS propose un modèle générique de composant qui est ensuite à transposer pour être utilisé avec les autres systèmes de composants. Le problème sous-jacent est celui de la réutilisabilité d'autres systèmes de composants sans pour autant avoir à redévelopper ces derniers.

# <span id="page-4-0"></span>3 Installer ARCS

## <span id="page-4-1"></span>3.1 Obtenir ARCS

ARCS2 est disponible par le biais d'un dépôt *subversion* à l'adresse suivante :

https://evra.ibisc.univ-evry.fr/svn/ARCS2/

## <span id="page-4-2"></span>3.2 Pré-requis

## <span id="page-4-3"></span>3.2.1 Dépendances

*Qt4 ou 5* [1](#page-4-7) doit être installé.

### <span id="page-4-4"></span>3.2.2 Les variables d'environnement

Avant de compiler ARCS, il convient de positionner la variable d'environnement ARCSDIR à l'endroit où se situent les sources de ARCS ainsi qu'ajouter quelques choses dans les variables d'environnement PATH et LD\_LIBRARY\_PATH. Il peut s'avérer pertinent de positionner de telles variables directement de le fichier .bashrc dont une partie se présentera sous la forme :

```
export ARCSDIR=/chemin/vers/ARCS/
export PATH=$PATH:$ARCSDIR/bin
export LD_LIBRARY_PATH=$LD_LIBRARY_PATH:$ARCSDIR/lib
```
Remarque : Sous windows, il faudra positionner de la même manière des variables d'environnement. En particulier, PATH et ARCSDIR seront nécessaires.

## <span id="page-4-5"></span>3.3 Organisation générale des sources

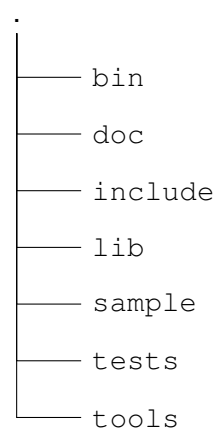

## <span id="page-4-6"></span>3.4 Compiler

Pour compiler, il ne reste plus qu'à se déplacer dans le répertoire des sources et de taper les commandes suivantes :

<span id="page-4-7"></span><sup>1.</sup> <http://qt-project.org>

qmake make

La documentation peut être générée (les pré-requis sont l'installation de doxygen et éventuellement de graphviz) en tapant :

make docs

La documentation de l'API sera alors disponible dans le sous-répertoire doc/html.

La compilation produit plusieurs bibliothèques ainsi que des exécutables assistant le développeur lors de la conception d'une application ou d'une bibliothèque de composants (voir table [1\)](#page-5-0).

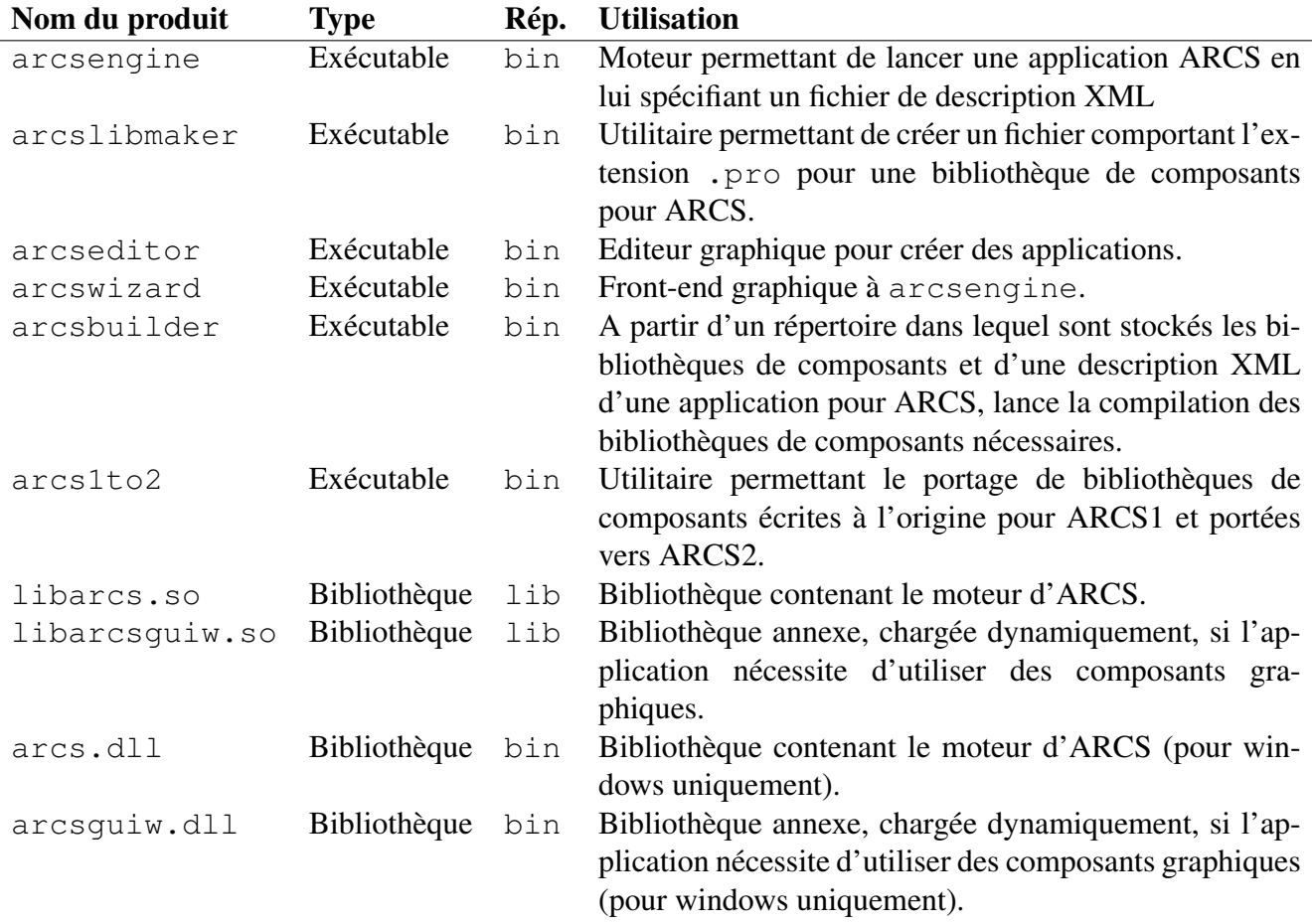

<span id="page-5-0"></span>TABLE 1 – Exécutables et bibliothèques produites par la compilation d'ARCS

# 3.5 Vérifier le fonctionnement d'ARCS

Le sous-répertoire sample contient une bibliothèque permettant de tester le fonctionnement d'ARCS. Dans un premier temps, il faudra la compiler. Dans un deuxième temps, nous lancerons une ou plusieurs applications permettant de tester cette bibliothèque.

## 3.5.1 Compiler la bibliothèque de composants fournie en exemple

Les étapes sont les suivantes :

1. Se déplacer dans le sous-répertoire sample ;

- 2. Lancer l'utilitaire arcslibmaker : cela produira un fichier de projet ;
- 3. Générer le Makefile (sous unix) : qmake ;
- 4. Lancer la compilation de la bibliothèque : make.

A la fin du processus, une bibliothèque nommée libsample.so est alors générée.

#### 3.5.2 Tester la bibliothèque de composants

Tester le fonctionnement de la bibliothèque de composants s'avère simple. Il faut se déplacer dans le répertoire tests/xmlfiles et lancer le moteur arcsengine en lui passant en paramètre le fichier XML nommé loop.xml.

Si tout se passe bien, le résultat devrait ressembler à ceci :

```
$ arcsengine loop.xml
Application loop.xml loaded.
     ==================================================
[INF!arcsapplicationcomponent.cpp:68] $ Rev: 207 $
[INF!arcsapplicationcomponent.cpp:35] needed to make "this"
[INF!Application mode] event
[Loop] Emitting iteration 0
[DInt] Recieved integer 0
[Loop] Emitting iteration 1
[DInt] Recieved integer 1
[Loop] Emitting iteration 2
[DInt] Recieved integer 2
[Loop] Emitting iteration 3
[DInt] Recieved integer 3
[Loop] Emitting iteration 4
[DInt] Recieved integer 4
[INF!arcsapplicationcomponent.cpp:93] main process has finished.
```
Pour plus d'information sur l'exécution, on pourra se reporter à l'annexe [A.1](#page-23-1) qui décrit les options que l'on peut fournir en ligne de commande au moteur d'exécution.

Notemment, on peut modifier le nombre d'itérations de la boucle de deux manières différentes : arcsengine -d iterations=15 loop.xml arcsengine -p profile\_1.xml loop.xml

La première façon modifie une constante appelée *iterations* directement. La deuxième passe par un fichier de profil pour effectuer cette modification. Cela permet d'ajuster le fonctionnement du moteur directement à l'exécution sans rééditer le fichier.

#### 3.5.3 Interprétation de l'application de test

Cette section explique ce qui s'est passé lors du lancement de l'application donnée en exemple. Si vous le souhaitez, vous pouvez donc aller plus loin directement si vous êtes familiers avec les concepts utilisés par ARCS.

Nous allons donc étudier le fichier XML utilisé pour l'application et donné dans le listing [1 page](#page-8-0) [suivante.](#page-8-0) Les lignes 2 à 22 décrivent le contexte, c'est à dire les bibliothèques, composants et constantes utilisées par l'application. Les lignes 24 à 37 vont, quant à elles, décrire le fonctionnement de l'application.

A la ligne 4 est indiquée la bibliothèque de composants à charger. C'est cette bibliothèque qui contient, entre autres, les composants b de type *Loop* et d de type *DisplayInt* définis aux lignes 7 et 8. Du point de vue fonctionnel, b est une boucle qui démarre avec un certain nombre d'itérations (*setIterations(int)*), envoie un signal à chaque itération (*newIteration(int)*) et un signal en fin de boucle (*send-Token(QString)*). d se contente de recevoir une valeur entière et de l'afficher à la console (*display(int)*). Les lignes 10 à 16 définissent un composant particulier qui sera utilisé comme contrôleur pour un de nos processus. De manière simplifiée, ce composant décrit un automate à état finis avec un état initial nommé *start*, un état final nommé *end* et une transition entre les deux associée à un jeton nommé *end* (Voir figure [2\)](#page-7-0). Le jeton est assigné via une fonction spéciale du composant nommée (*setToken(QString)*) et déclenche les transitions correspondantes. Enfin, la ligne 20 définit une constante nommée *iterations* qui prend une valeur entière et vaut 5 (c'est cette constante que l'on peut modifier en ajustant les paramètres du moteur).

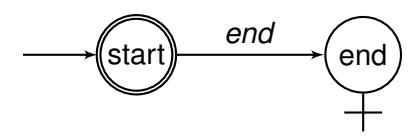

<span id="page-7-0"></span>FIGURE 2 – Automate construit pour l'exemple

La partie qui décrit le fonctionnement de l'application met en évidence que cette dernière ne sera composée que d'un seul processus qui sera contrôlé par l'automate à état fini *s* que nous avons décrit ci-dessus (ligne 25). Ce processus est composé de deux feuilles : l'une nommée *start* et l'autre nommée *end*. Au démarrage du moteur, ce sera donc la feuille nommée *start* qui sera activée. Les actions réalisées seront l'établissement de connexions (lignes 28 à 30) entre b et d d'une part (dans le principe, chaque fois qu'une itération sera émise par b, d la recevra) et entre b et s d'autre part (cela permettra d'alimenter la machine à état s avec un jeton lorsque b aura fini sa boucle). Enfin, pour lancer la boucle, on lui donne un nombre d'itération fourni ici par le biais d'une constante<sup>[2](#page-7-1)</sup> (lignes 32 et 33). Cela va donc déclencher la boucle avec, sauf altération, 5 itérations. Chaque itération sera émise par b, reçue par d qui va l'afficher. A la fin de la boucle, s recevra un jeton *end* de la part de de b. Cela va activer la transition entre les états *start* et *end* au niveau de l'automate et donc changer de feuille. On basculera sur la feuille *end* (ligne 35), qui étant vide, déclenchera la fin de l'application, puisque cela correspond à l'état final de l'automate.

<span id="page-7-1"></span><sup>2.</sup> Il est possible également de donner la valeur directement. L'utilisation de constantes est facultative.

```
\langle a p p l i c a t i o n mode=" e v e n t" >
    < c o n t e x t >\langlelibraries >
          \langlelibrary path="../../sample/sample"/>
       \langle libraries >
       < c om p o ne nt s >
         \alpha <component id="b" type="Loop" />
         \leqcomponent id="d" type="DisplayInt" />
         \leqcomponent id="s" type="StateMachine">
            <statemachine>
\inf \{ \text{first name} = \text{start} \}/\sum\langlelast name="end"/>
\frac{13}{13} <transitions>
                 <transition source="start" token="end" destination="end"/>
\frac{15}{15} \leq / transitions >
            \langle statemachine>
|17| </component>
       </ components>
|19| < constants >
          \alpha < constant id="iterations" type="int">5</constant>
|_{21}| \langle / constants >
    \langle context>
23
    < processes>
25 < process controller="s">
         \leqsheet id=" start">
|z_7| < connections >
               \lambdalink source="b" signal="newIteration(int)" destination="d"
                   sl o t = " d i s p l a y (int)" />
|29| < link source="b" signal="sendToken (QString)" destination="s"
                   sl o t = " s et T o k en (QString)" />
            \langle connections>
\sup \left| \cos \left( \cosh \theta \right) \right|\langle invoke destination="b" slot="setIterations (int)"
                   type="constant">iterations</invoke>
33 < / p o s t c o n n e c t i o n s >
         \langle sheet >
|35| \leq sheet id = \nmid \text{end} "/>
       \langle/process>
37 </processes>
  \langle application >
```
Listing 1 – Description de l'application donnée en exemple

# <span id="page-9-0"></span>4 Étendre le moteur d'ARCS

### <span id="page-9-1"></span>4.1 Créer une bibliothèque de composants pour ARCS

Dans un premier temps, nous nous intéresserons au système de composants natifs dans ARCS (les composants pris en charge directement par ARCS). Cette section a pour objectif de décrire comment on écrit des composants pour ARCS, puis comment on entrepose ces derniers dans des bibliothèques.

Pour commencer, ARCS utilisant de manière intensive Qt, la description des composant va être cal-quée sur la manière de décrire des QObject utilisant des signaux et des slots personnalisés<sup>[3](#page-9-2)</sup>. Nous allons donner les étapes qui ont présidées à la création de la bibliothèque de composants sample qui est fournie avec le moteur.

#### 4.1.1 Conception des composants

Nous allons écrire deux composants. Le premier est une boucle (*Loop*) qui prendra en paramètre un certain nombre d'itérations, puis qui, sur un top de départ va réaliser ces itérations. Chaque itérations envera un signal indiquant l'itération en cours. Enfin le composant émettra un signal final particulier indiquant au processus en cours que le travail est terminé. Le deuxième composant, beaucoup plus basique, va réceptionner une valeur entière et l'afficher à la console (*DisplayInt*). En substance, le code déclarant ces composants aura l'aspect de celui décrit dans le listing [2 page suivante.](#page-10-0) La réalisation de ces interfaces ne posera pas de difficulté particulières, comme on peut le voir dans le listing [3 page suivante.](#page-10-1) Par la suite, nous supposerons que la déclaration des composants est effectuée dans le fichier *sample.h* et l'implémentation correspondante dans *sample.cpp*.

#### 4.1.2 Conception de la bibliothèque de composants

Une fois les fichiers sources créés, la création d'une bibliothèque de composants ne posera pas de difficulté majeure. Il s'agira tout d'abord de lancer une première fois l'utilitaire arcslibmaker. Si les fichiers étaient dans un répertoire nommé sample, l'utilitaire créera alors un projet pour Qt (nommé *sample.pro*) incluant les fichiers de source disponibles dans le répertoire et des cibles supplémentaires. De plus, un fichier nommé libsample.alx sera également créé et sera à compléter.

Il est à noter que le fichier de projet peut-être ultérieurement modifié pour inclure des bibliothèques externes nécessaires à la compilation des composants<sup>[4](#page-9-3)</sup>.

Dans un premier temps, nous allons nous intéresser au fichier libsample.alx qui est un fichier au format XML décrivant à l'aide de quelques balises une bibliothèque de composants pour Qt (pour avoir le détail des balises, se reporter à l'annexe [B.1.3 page 25\)](#page-24-4). Dans ce dernier, deux sections vont nous intéresser tout d'abord :

- la section *headers* dans laquelle on va préciser les fichiers d'en-tête contenant les déclarations de composants ;
- la section *components* dans laquelle on indiquera les composants que la bibliothèque exportera.

Notre bibliotèque comportant deux composants de type *Loop* et *DisplayInt* déclarés dans un fichier d'en-tête nommé *sample.h*, le fichier de configuration de la bibliothèque sera alors conforme à ce qui est présenté dans le listing [5 page 12.](#page-11-0)

<span id="page-9-2"></span><sup>3.</sup> Pour de plus amples informations sur le système entourant la classe *QObject* de Qt, nous invitons le lecteur à se reporter à la documentation de Qt, en particulier la partie concernant les signaux et les slots : [http://qt-project.org/doc/](http://qt-project.org/doc/qt-5.1/qtcore/signalsandslots.html) [qt-5.1/qtcore/signalsandslots.html](http://qt-project.org/doc/qt-5.1/qtcore/signalsandslots.html)

<span id="page-9-3"></span><sup>4.</sup> Pour une compréhension approfondie de la syntaxe du fichier, on peut se reporter à la documentation de l'utilitaire

```
#include <QObject>
2
  class Loop : public QObject // héritage à QObject nécessaire
4 {
    Q_OBJECT / / O b l i g a t o i r e p o u r p e r s o n n a l i s e r s e s si g n a u x e t s e s s l o t s
    public :
      / / C o n s t r u c t e u r à l a s i g n a t u r e im p o s é e .
      Loop (QObject* parent = 0) : QObject (parent) {}10 public slots: // début de la section de déclaration des slots
      void setIterations (int n); // donne le nombre d'itérations à faire
12
    signals: // début de la section de déclaration des signaux
14 void new Iteration (int i); // signal émis pour chaque nouvelle itération
      void sendToken (QString s); // signal spécial de fin d'application
16 ;18 class DisplayInt : public QObject
  {
_{20} OBJECT
    public :
22 DisplayInt (QObject * parent = 0) : QObject (parent) {}
_{24} public slots:
      void display (int i); // slot affichant un nombre entier passé en entrée
26 };
```
Listing 2 – Déclaration des composants *Loop* et *DisplayInt* dans le fichier *sample.h*

```
#include "sample.h" // en-tête où les composants sont déclarés
  #include \leq iostream >
  void Loop :: set Iterations (int n){
      for (int i = 0; i < n; i + j)
      {
        std:: cout << "[Loop] Emitting iteration " << i << std:: endl;
        emit new Iteration (i); // emit déclanche l'émission du signal correspondant
10 }
      emit sendToken ("end");
12 }
_{14} void DisplayInt:: display (int i)
  {
16 std:: cout \ll "[DInt] Recieved integer " \ll i \ll std:: endl;
  }
```
Listing 3 – Implémentation des composants *Loop* et *DisplayInt* dans le fichier *sample.cpp*

```
unix: TEMPLATE = libwin32: TEMPLATE = vclibINCLUDEPATH += $$(ARCSDIR)/includeLIBS += -L$$ (ARCSDIR) / lib -larcs
  CONFIG += 111OT = core7
  # f i c h i e r s de s o u r c e à c o m pil e r d a n s l e p r o j e t
 HEADERS += sample . h
  SOURCES += sample.cpp
11
  # r è g l e s s p é c i f i q u e s de g é n é r a t i o n p o u r ARCS
13 ALXFILE = libsample.alx
  OTHER FILES += libsample . alx
15 arcslibrary.output = alm_${QMAKE_FILE_BASE}.cpp
  arcslibrary.input = ALXFILE17 arcslibrary.commands = arcslibmaker \{QMAKE\_FILE\_NAME\}arcslibrary. variable_out = SOLRCES19 QMAKE_EXTRA_COMPILERS += arcslibrary
```
Listing 4 – Fichier de projet généré par arcslibmaker

```
\langlelibrary>
  <headers>\alpha -header name="sample.h"/>
  \langle headers >
  <components>
     <component name=" Loop " / >
     \leqcomponent name=" DisplayInt"/>
  </ components>
\langle library >
```
Listing 5 – Fichier XML décrivant la bibliothèque d'exemple (*libsample.alx*)

Pour comprendre ce qui est réalisé, grâce aux régles mises dans le fichier *sample.pro*, ce fichier est lu par arcslibmaker et va générer automatiquement le code permettant de charger les composants dans un fichier nommé *alm\_libsample.cpp* [5](#page-12-1) comme on peut le voir au listing [6.](#page-12-2)

```
\#include <i>arcs/arcslibtoolkit</i>.#include<QMetaType>
  #include < sample . h>
  extern "C" DLL EXPORT void arc s Library Register (ARCSComponentMap* cmap,
      ARCSFamilyMap∗ , ARCSTypeMap∗ )
  {
    cmap→in s e r t ("Loop", new ARCSNativeComponentTemplate <Loop > ());
    cmap->in s e r t ("DisplayInt", new ARCSNativeComponentTemplate < DisplayInt > ());
  9 }
11 extern "C" DLL_EXPORT void arcsLibraryUnregister (ARCSComponentMap* cmap,
      ARCSFamilyMap∗ , ARCSTypeMap∗ )
  {
13 delete cmap\rightarrowtake ("Loop");
    delete \text{cmap}\rightarrow take("DisplayInt");
15 }
```
Listing 6 – Fichier généré par arcslibmaker à partir de la description XML de la bibliothèque

### 4.1.3 Compiler la bibliothèque

La bibliothèque de composant se compilera suivant le mode à présent classique. Un premier appel à qmake suivi d'un appel à make sous unix.

### En résumé, la démarche générale pour créer une bibliothèque de composants natifs est la suivante :

- 1. Préparer les fichiers source des composants ;
- 2. Lancer arcslibmaker ;
- 3. Modifier le fichier XML produit par arcslibmaker pour indiquer quels sont les composants exportés par la bibliothèque ;
- 4. Lancer l'utilitaire qmake pour produire un makefile sous Unix ;
- 5. Compiler la bibliothèque en utilisant make.

## <span id="page-12-0"></span>4.2 Introduire un nouveau type de données

Introduire un nouveau type de données permet essentiellement de nouvelles manières d'initialiser les composants dans ARCS. En réalité, on indiquera comment sérialiser ces types et leur nom. Tout reposera sur la dérivation de la classe *ARCSTypeFactoryTemplate*<*. . .*>. La classe qui en dérive devra absolument porter un nom calqué sur le schéma suivant de manière à être traitée convenablement par le moteur d'ARCS : ARCSTypeFactory\_type et aura une structure ressemblant à celle proposé au listing [7](#page-13-0) [page suivante.](#page-13-0)

qmake fourni avec Qt : <http://qt-project.org/doc/qt-5.1/qtdoc/qmake-manual.html>

<span id="page-12-1"></span><sup>5.</sup> Là encore, si nécessaire, on peut modifier ce fichier et invalider les règles le concernant dans le fichier de projet.

```
#include <arcs/arcslibtoolkit.h>
  class ARCSTypeFactoryTemplate_MyNewType : public ARCSTypeFactoryTemplate<MyNewType>
  {
    public :
      virtual QString getTypeName () const {
         7 / / donne l e nom du t y p e p o u r l e m ote u r d 'ARCS
      }
    protected :
      virtual MyNewType parse (QString s) {
11 // retourne les données construites à partir de la chaîne s
      }
_{13} virtual OString serialize (MyNewType mnt) {
         / / r e t o u r n e une c h aî n e s é r i a l i s a n t l e s d o n n é e s de mnt
15 }
  } ;
```
Listing 7 – Squelette général d'une classe introduisant un nouveau type

```
#include <arcs/arcslibtoolkit.h>
 #include QSizeclass ARCSTypeFactory_QSize : public ARCSTypeFactoryTemplate <QSize>
  {
    public :
      virtual QString getTypeName () const { return "size"; }
    protected :
      virtual QSize parse (QString s);
|10| virtual QString serialize (QSize s);
  } ;
```
Listing 8 – Déclaration d'une classe introduisant le type *size*

```
#include ltvpesize.h>#include < QStringList3
  QSize ARCSTypeFactory_QSize :: parse ( QString s )
  \{QStringList s1 = s.split("x");
        if (s \cdot l \cdot count) != 2) return QSize();
        return QSize(s1[0].toInt(),s1[1].toInt());
  9 }
11 Q String ARCSTypeFactory_QSize :: s e rialize (QSize s) {
        return QString::number(s. width ()) + "x" + QString::number(s. height());
  \left\{ \right\}
```
Listing 9 – Réalisation de la classe introduisant le type *size*

#### Exemple d'introduction d'un nouveau type de données

Pour illuster cela, nous allons voir comment le type nommé *size* dans le moteur d'ARCS a été implémenté. A la base, une classe de Qt stocke les tailles (couple d'entiers donnant la largeur et la hauteur d'un objet) dans une classe de type *QSize*. Logiquement, la classe à déclarer a pour nom *ARCSTypeFactory\_QSize* comme on peut le voir au listing [8 page précédente](#page-13-1) où l'on suppose que la déclaration est effectuée dans un fichier nommé *typesize.h*. Le type proposéest connu par le moteur sous le nom de *size* et nous avons donc deux méthodes à implémenter : parse() et serialize(). Elles sont réalisées au listing [9 page précédente](#page-13-2) où elles font l'aller-retour entre un objet de type *QSize* et une chaîne de caractères de la forme *largeur*×*hauteur*.

Le nouveau type doit également être mis à disposition du moteur ; cela se fait en modifiant le fichier de type *.alx* qui est le point de passage obligé pour toute bibliothèque étendant le fonctionnement d'ARCS. Le listing [10](#page-14-1) montre comment cela est réalisé en pratique. Il est à noter que le type indiqué est le véritable type de l'objet et non pas celui donné à ARCS.

```
\langlelibrary >
      <headers >
              \alpha -header name=" typesize.h"/>
       \langle headers >< t y p e s >ltype name="QSize"/>
       \langle types >
\langlelibrary >
```
Listing 10 – Fichier minimal de description de la bibliothèque contenant le type *size*

Cela permet ensuite de par exemple déclarer des constantes dans une description d'application : <constant id="taille\_min" type="size">320x200</constant>

### <span id="page-14-0"></span>4.3 Introduire dans ARCS un système de composants exogène

ARCS peut intégrer un système de composants exogènes. L'objectif est, dans ce cas, d'intégrer ces composants de manière à ce que ces derniers puissent interagir avec les composants natifs (ou endogènes) d'ARCS. Cela va passer par des techniques de programmation particulières et l'utilisation intensive de quelques classes de l'API d'ARCS.

#### 4.3.1 Classes dédiées à l'intégration de familles de composants exogènes

Deux classes sont importantes pour intégrer une famille de composants exogènes : *ARCSAbstractFamily* et *ARCSAbstractComponent*. Dans le principe, l'ensemble est architecturé en employant le patron de conception « Fabrique abstraite »(*abstract factory*).

*ARCSAbstractFamily* est la classe dont on doit dériver pour créer une famille de composants. En réalité, il s'agit enregistrer un ensemble de fabriques (*factories*) de composants pour pouvoir les instancier. En conséquence, comme on peut le voir sur le squelette de classe proposé au listing [11 page](#page-15-0) [suivante,](#page-15-0) on trouvera plusieurs opérations spécifiques à implémenter concernant la gestion des fabriques (factoryList(), addFactory() et removeFactory()), l'instanciation des composants (instanciate()et destroy()) et enfin les propriétés propres à la famille (name() et isInternal()).

```
\#include \; \langle \arcsin(2) \; \arcsin(2) \; \arccos(2) \; \arccos(22
   class MyFamily : public ARCSAbstractFamily
   \{public :
      MyFamily();
      virtual ~\simMyFamily() {}
 8
      / / r e t o u r n e l a l i s t e de f a c t o r i e s g é r é e s p a r c e t t e f a m i l l e .
_{10} virtual QString List factory List () = 0;
      // ajoute une factory de composant pour cette famille.
12 virtual bool add Factory (Q String type, ARCSAbstractComponent * cmp) = 0;
      / / r e t i r e une f a c t o r y de c om p o s a nt s de l a f a m i l l e
|14| virtual void remove Factory (QString type) = 0;
      / / i n s t a n c i e un c om p o s a nt é t a n t donné l e nom de s o n t y p e
16 virtual ARCSAbstractComponent * instanciate (QString type) = 0;
      / / d é t r u i t un c om p o s a nt c o n n a i s s a n t s o n p o i n t e u r .
18 virtual void destroy (ARCSAbstractComponent * component) = 0;
      / / r e t o u r n e l e nom de l a f a m i l l e
|20| virtual QString name () const=0;
      / / d é c r i t s i l a f a m i l l e e s t i n t e r n e à ARCS ou p a s .
|22| virtual bool is Internal () const;
   } ;
```
Listing 11 – Squelette d'une implémentation d'une nouvelle famille

Pour compléter l'architecture, *ARCSAbstractComponent* est la classe doit on doit dériver pour créer les fabriques de composants proprement dites. La nouvelle classe doit décrire les composants de manière à ce que ceux ci soient manipulables par le moteur d'ARCS comme s'ils étaient des composants natifs. Le listing [12 page suivante](#page-16-0) montre le squelette d'une classe qui permettrait d'intégrer un nouveau type de fabrique de composants. La classe couvre plusieurs aspects du comportement de la fabrique :

- La sérialisation/désérialisation d'un composant à partir d'une chaîne de caractères (toString(), parseString()) ou à partir d'un fichier (loadFile(), saveFile() – bien que ce dernier comportement n'est à redéfinir que de manière facultative) ;
- La description de l'interface du composant via les méthodes getSignals() et getSlots() ;
- La création ou la récupération d'intermédiaire fonctionnant comme des composants natifs d'ARCS (c'est à dire basés sur la classe QObject de Qt) afin de permettre la communication entre les composants d'ARCS et la nouvelle famille de composants (getProxySlot() et getProxy- $Signal()$  ;
- $-$  L'établissement et la rupture d'une connection lorsque les composants sont de même type ( $q =$ nuineConnect() et genuineDisconnect()). Cela permet de passer par le système de connection de la famille exogène de composants et évite la génération d'intermédiaires à chaque extrémité de la connection de manière à optimiser les performances). Si cela n'est pas nécessaire (connexion ayant des *QObjects* aux deux bouts) alors les méthodes n'ont pas besoin d'être réimplémentées. Il est à noter que si la connection n'a pu être établie ou détruite, la méthode doit retourner *false* (c'est que fait l'implémentation par défaut);
- La gestion de l'instance réelle du composant (getGenuineComponentInstance(), genuineInstanciate() et genuineDestroy()).

L'intégration de la nouvelle famille de composants passe par l'inclusion de l'en-tête correspondant à

```
#include <arcs/arcsabstractcomponent.h>
  class MyComponent : public ARCSAbstractComponent
  {
  public :
    MyComponent ();
    ~\simMyComponent ();
    9 / / s é r i a l i s a t i o n du c om p o s a nt en c h aî n e de c a r a c t è r e s
    virtual QString to String ();
11 / / i n s t a n c i a t i o n en i n t e r n e du c om p o s a nt à p a r t i r d ' une c h aî n e
    virtual bool parseString (QString s);
13 // récupération de la liste de signaux
    virtual QStringList getSignals();
15 / / r é c u p é r a t i o n de l a l i s t e de s l o t s
    virtual QStringList getSlots();
17 // lecture du composant à partir d'un fichier (optionnel)
    virtual bool loadFile (QString fn);
19 // écriture du composant dans un fichier (optionnel)
    virtual bool saveFile (QString fn);
21
  protected :
23 // récupération d'une liste de QObject faisant office de proxys pour les slots
    virtual void getProxySlot(
|25| Q String slot, Object List &obj, Q String List &proxy Slot);
    // récupération d'une liste de QObject faisant office de proxys pour les signaux
27 virtual void get Proxy Signal (
       Q String signal, ObjectList &obj, Q String List &proxy Signal);
29 // connection réelle entre deux composants du même type.
    virtual bool genuineConnect (
31 QString sig, ARCSAbstractComponent *dst, QString slt, bool queued=false);
    / / d é c o n n e c t i o n r é e l l e e n t r e de ux c om p o s a nt s du même t y p e
33 virtual bool genuineDisconnect (
       QString sig, ARCSAbstractComponent *dst, QString slt);
35 / / p r o c é d u r e d ' i n s t a n c i a t i o n r é e l l e du c om p o s a nt
    virtual bool genuineInstanciate();
37 // procédure de destruction réelle du composant
    virtual void genuine Destroy ();
39 / / r é c u p é r a t i o n de l ' i n s t a n c e r é e l l e du c om p o s a nt
    virtual QV ariant get Genuine Component Instance ();
41 } ;
```
Listing 12 – Squelette d'une implémentation d'une fabrique de composants

la définition de la nouvelle famille dans le fichier XML décrivant la bibliothèque de composants ainsi que de l'inclusion du nom de la nouvelle famille dans une balise de type family. Pour finir, si l'on souhaite initialiser un composant avec un autre composant, il faut faire en sorte que Qt connaisse le nouveau type de composant par une ligne de code comme suit : Q\_DECLARE\_METATYPE(MyComponent).

#### 4.3.2 Exemple d'implémentation d'une famille exogène

Pour illustrer l'utilisation d'une famille exogène, nous allons montrer comment cela peut-être réalisé. A l'aide du *framework* Qt, il est possible de créer des interfaces graphiques. Ces dernières sont sauvegardée dans un fichier portant l'extension *.ui* dans lequel les données sont dans un format XML. L'API de la bibliothèque de Qt permet de charger ces fichiers pour les exploiter et générer à la volée l'interface graphique. Nous allons voir comment nous pouvons transformer ceci en un composant pleinement exploitable par Qt.

Les étapes vont donc être les suivantes :

- Dériver *ARCSAbstractFamily* ;
- Puis faire de même pour *ARCSAbstractComponent* ;
- Enfin créer la bibliothèque associée.

#### Création de la famille

Nous allons créer une classe *UiFamily* dérivant de *ARCSAbstractFamily*. L'objectif est donc d'enregistrer la fabrique et de lui associer un nom. *UiFamily* servira également de classe médiatrice pour créer les composants.

```
#include <arcs/arcsabstractfamily.h>
  class UiFamily : public ARCSAbstractFamily
  {
    public :
      UiFamily () {}
      virtual ~ UiFamily () {}
      virtual QStringList factoryList() { return QStringList(QString("Ui")); }
      virtual bool add Factory (QString, ARCSAbstractComponent*) { return false; }
11 virtual void remove Factory (QString type) {}
      virtual ARCSAbstractComponent* instanciate (QString type);
13 virtual void destroy (ARCSAbstractComponent * component);
      virtual QString name () const { return "UiFamily"; }
15 };
```
Listing 13 – Déclaration de la famille *UiFamily*

Comme on peut le voir au listing [13,](#page-17-0) la classe dérivée est peu complexe à déclarer. Un certain nombre de méthodes sont directement implémentées en ligne dans la déclaration. Le constructeur et le destructeur n'ont pas de chose particulière à mettre en place. Les méthodes addFactory() et removeFactory() permettant d'ajouter et supprimer à la volée des fabriques n'ont pas leur place. La seule fabrique à enregistrer a pour nom Ui et le nom de la famille est UiFamily (cf lignes 9 et 14). Il ne reste donc plus qu'à implémenter les méthodes instanciate() et destroy().

Cela est réalisé au listing [14 page suivante.](#page-18-0) Les lignes 4 à 8 montrent comment l'instanciation d'un composant est réalisée : on fait une vérification sommaire du nom de fabrique proposé et, s'il est correct,

```
#include "uifamily.h"
  #include "uicomponent.h"
3
  ARCSAbstractComponent* UiFamily :: instanciate (QString type)
  \{if (typ = = "Ui")return new UiComponent ();
  }
9
  void UiFamily :: destroy (ARCSAbstractComponent *component)
11 {
      if (component \rightarrow getType() == "Ui" )13 {
           UiComponent* uicmp = dynamic\_cast < UiComponent* > (component);\left| \right| if (uicmp)
               delete uicmp;
17 }
  }
```
Listing 14 – Réalisation de la famille *UiFamily*

on créé le composant associé. Pour la destruction, les lignes 10 à 18 vérification à nouveau le nom de la fabrique. Si ce dernier est correct, alors on fait une conversion de pointeur de *ARCSAbstractComponent* vers *UiComponent* et, dans le cas où cela réussit, on détruit le composant associé.

#### Création de la fabrique de composants associée

La fabrique de composant devra dériver la classe *ARCSAbstractComponent* et devra prendre en charge diverses choses. Le listing [15 page suivante](#page-19-0) donne la déclaration du composant. Dans le principe, une interface graphique générée par les outils de Qt représente un ensemble de *widgets* nommés qui vont posséder, puisqu'ils font partie de l'API de Qt, des signaux et des slots. L'idée est donc : d'une part de pouvoir lire le fichier à l'extension *.ui* et générer le composant correspondant, d'autre part de pouvoir exposer les signaux et les slots des *widgets* internes à l'interface (nous rajouterons une contrainte : de manière à ne pas trop surcharger la liste des signaux et des slots, les *widgets* dont le nom commence par un caractère « \_ » ne seront pas traités).

Comme précédemment, un certain nombre de méthode sont directement implémentées en ligne. D'autres méthodes vont bénéficier d'une implémentation plus complète qu'il convient d'examiner. Les listings [16 page 21](#page-20-0) et [17 page 22](#page-21-0) montrent les instructions qui les composent. Le listing [16](#page-20-0) détaille en particulier la méthode pour charger et instancier le composant à partir de sa description textuelle. Cela permet également de construire la liste des signaux et des slots du composant. Dans le principe, une fois la chaîne de caractères disponible, on instancie le composant (lignes 11 à 17) pour pouvoir appliquer des méthodes d'introspection sur ce dernier. C'est ce qui explique que la méthode genuineInstanciate() se contente de retourner un pointeur vers le composant déjà existant. Les lignes 22 et 23 regardent, pour l'interface chargée, quels sont les *widgets* dont le nom ne commence pas par « \_ » et lance la fonction auxiliaire processWidget() pour déterminer les signaux et les slots de ces *widgets*. Les signaux et les slots ainsi stockés porteront soit le nom des signaux et slots du *widget* principal de l'interface, soit auront pour nom une signature calquée sur le schéma suivant : *nomComposant.signatureSignal/slot(...)*. Les structures signalMap et slotMap sont en réalité des tables de hashage qui associe ce nom à une paire étant composé d'un pointeur vers le *widget* correspondant et une chaîne donnant la signature du

```
#include <arcs/arcsabstractcomponent.h>
  #include <QPair>
  \#include \leq QWidget >
4
  class UiComponent : public ARCSAbstractComponent
  \{public :
      UiComponent() \{ actualComponent = 0; \}~UiComponent () { if (actualComponent) delete actualComponent; }
10
       / / m ét h o d e s de s é r i a l i s a t i o n / d é s é r i a l i s a t i o n
\vert virtual QString toString () { return actualData ; }
       virtual bool parseString (QString s);
14 // liste des signaux et des slots du composant
       virtual QStringList getSignals () { return signalMap.keys(); }
16 virtual QStringList getSlots () { return slotMap.keys (); }
|18| protected :
       / / r é c u p é r a t i o n d e s QO bject f a i s a n t o f f i c e de p r o x y
|20| virtual void get Proxy Slot (
         Q String slot, ObjectList &obj, Q StringList &proxySlot);
22 virtual void get Proxy Signal (
         Q String signal, ObjectList &obj, Q StringList &proxy Signal);
24 / / g e s t i o n de l ' i n s t a n c e du c om p o s a nt
       virtual bool genuineInstanciate () { return (actualComponent) ; }
_{26} virtual void genuine Destroy ()
         { delete actualComponent ; actualComponent = NULL; }
28 virtual QV ariant get G enuine Component Instance () { return QV ariant (); }
30 private:
       / / f o n c t i o n a u x i l i a i r e de c o n s t r u c t i o n d e s l i s t e s de si g n a u x e t s l o t s
void processWidget (QWidget* widget, QString prefix=QString :: null);
       / / r e p r é s e n t a t i o n de l ' i n t e r f a c e s o u s f o rm e de c h aî n e de c a r a c t è r e s
34 QString actualData;
       / / l i s t e d e s si g n a u x du c om p o s a nt
36 QHash<QString, QPair<QString, QWidget*> > signalMap ;
       / / l i s t e d e s s l o t s du c om p o s a nt
38 QHash<QString, QPair<QString, QWidget*> > slotMap ;
       / / p o i n t e u r v e r s une i n s t a n c e du v é r i t a b l e c om p o s a nt i n s t a n c i é
40 QWidget* actualComponent;
  } ;
```
Listing 15 – Déclaration de la fabrique de composants *UiComponent*

```
#include "uicomponent.h"
  #include <QBuffer>
  #include <QUiLoader>
  #include QButfer#include <QList>
  #include <QMetaMethod>
7
  bool UiComponent:: parseString (QString s)
  \{/ / p r é p a r e l e c h a r g em e nt
11 QUiLoader loader;
    QByteArray array = s.toUtf8();
\vert QBuffer buffer (& array);
    buffer.open(QIODevice:: ReadOnly);
15 // charge le composant dans actualComponent
    / / e t s a u v e l a c h aî n e s d a n s a ct u al D at a p o u r un u s a g e u l t é r i e u r
17 actualComponent = loader.load(&buffer);
    actualData = s:
19 / / en c a s d ' éc hec , s o r t i r en l ' i n d i q u a n t
    if (!actualComponent) return false;
21 // préparer la liste de signaux, de slots et des QObject qui y correspondent
    QList < QWidget * > widgets =actualComponent \rightarrow find Children \ll QWidget \ll (QRegExp(QString("^{\wedge}[\wedge_{-}], *")));_{23} process Widget (actual Component);
    for (int i=0; i < widgets.count (); i++)
25 process Widget (widgets [i], (widgets [i]->objectName (). is Empty () )?
         (QString::null):(widg{e} \cdot [i]->objectName() +".");
27 return true;
  }
29
  void UiComponent :: process Widget (QWidget * widget, QString prefix)
31 {
    / / i t é r e r au t r a v e r s du wi d g et p a s s é en p a r am èt r e , e t r é c u p é r a t i o n
33 / / d e s si g n a u x e t d e s s l o t s .
    for (int i=0; i < widget \rightarrowmetaObject()–>methodCount(); i++)
35 {
       QMetaMethod method = widget \rightarrowmetaObject ()\rightarrowmethod(i);
37 if (method . methodType ()==QMetaMethod :: Signal ) {
         signal Map [prefix + method . signature ()] =QPair < Q String, Q Widget * > (method. signature (), widget);
39 }
       if (method . method Type() == OMetaMethod::Slot) {
_{41} slotMap [ prefix + method . signature ( ) ] =
             QPair < QString, QWidget * > (method. signature (), widget);
       }
43 }
  }
```
Listing 16 – Réalisation de la fabrique de composants *UiComponent* (partie 1)

signal ou du slot qui y est associé.

```
void UiComponent :: get Proxy Slot (QString slot, Object List &obj, QString List
      &proxySlot)
  {
     if (slotMap.contains (slot))proxySlot << slotMap[slot].first;
       obj \text{ } << \text{ } slotMap[ slot ]. second ;
     }
  }
10 void UiComponent :: get Proxy Signal (Q String signal, Object List &obj, Q String List
      &\text{prox}y Signal)
  {
\left| \begin{array}{c} 12 \\ 1 \end{array} \right| if (signalMap.contains(signal)) {
       proxysignal \ll signalMap[signal]. first;
|14| obj \lt\lt signal Map [signal]. second ;
     }
16 }
```
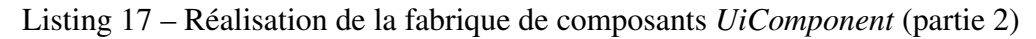

Le listing [17](#page-21-0) indique les *QObject* qui seront utilisés en tant que proxy entre les signaux et les slots exposés et les véritables signaux et slots du composant. Le principe est que la méthode doit indiquer les objets de type *QObject* qui correspondent au signal ou au slot indiqué (paramètre *signal* ou paramètre *slot*) ainsi que les véritables signaux et slots utilisés sur ces objets. Dans notre cas, à un signal ou slot correspondra un objet de type *QObject* et un signal ou slot. Le tout étant stocké dans les variables signalMap et slotMap, il suffit de passer les valeurs stokées dedans.

Créer la bibliothèque de composants correspondante Dans le fichier à l'extension *.alx* de la bibliothèque, il faudra rajouter deux lignes : une indiquant l'en-tête définissant la famille et la deuxième indiquant le nom de la famille chargée. Le listing [18](#page-21-1) donne le contenu minimal du fichier décrivant la bibliothèque permettant d'étendre le fonctionnement du moteur et introduisant l'utilisation des fichiers *.ui* en tant que composants pour ARCS.

```
\langlelibrary>
       <headers >
              \alpha -cheader name="uifamily.h"/>
       \langle headers >
       <f a m i l i e s >\epsilon family name="UiFamily"/>
       \langle f a milies >
\langle/library>
```
Listing 18 – Fichier minimal de description de la bibliothèque contenant *UiFamily*

Pour compiler la bibliothèque ou pour avoir plus de détails sur cette dernière, on se reportera à la section [5.1 page 10](#page-0-0) de ce manuel.

# 4.4 Créer des composants génériques

# <span id="page-22-0"></span>5 Ce qu'il reste à faire

Ici sont mis en vrac tous les éléments qui sont à valider pour valider ARCS2 :

- vérification sur les instanciations/destructions ;
- l'interface graphique.

# <span id="page-23-0"></span>A Les outils

## <span id="page-23-1"></span>A.1 Le moteur d'exécution *arcsengine*

### <span id="page-23-2"></span>A.1.1 Usage

```
arcsengine [OPTION]... [XML_FILE]...
  -h, --help : print this help
Overriding application mode :
  -b, --mode-base : simple loop based applications.
  -e, --mode-event : event loop based console applications.
  -g, --mode-gui : event loop based GUI applications.
 -g, --mode-gui : event loop based GUI<br>-t, --mode-thread : threaded application.
  -te, --mode-thread-event: threaded event based application.
Defining options:
  -d, --define vars : define constants
  -p, --profile file : define a profile
  -o, --profile-out : define a file where to dump profile
```
## <span id="page-23-3"></span>A.2 Le configurateur de bibliothèques *arcslibmaker*

#### <span id="page-23-4"></span>A.2.1 Usage

```
arcslibmaker [--help] [file]
arcslibmaker has two modes, one for generating ARCS library wrappers,
the second for adding ARCS options to Qt project files.
```
The first mode needs an xml file describing the library contents.

# <span id="page-24-0"></span>B Formats XML

ARCS s'appuie sur un certain nombre de fichiers propres encodés en XML. Ces derniers permettent de décrire des applications, des composants composites, des bibliothèques d'extension. Nous allons passer en revue l'ensemble des ces arborescences XML.

### <span id="page-24-1"></span>B.1 Les structures principales

#### <span id="page-24-2"></span>B.1.1 Les applications

La figure [3](#page-24-5) donne la hiérarchie des balises composant une application. Cette dernière est composée, à haut niveau, d'un contexte (cf annexe [B.2.1\)](#page-28-1) et d'une liste de processus, eux-même contenant une liste de feuilles (cf annexe [B.2.2\)](#page-28-2). La table [2](#page-25-0) donne la description de ces balises.

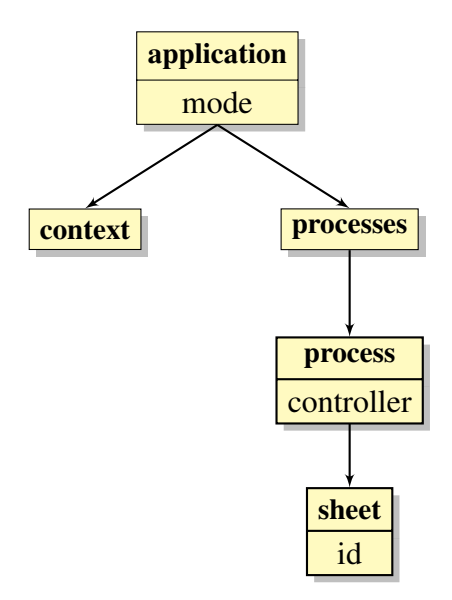

<span id="page-24-5"></span>FIGURE 3 – Balises XML décrivant une application

#### <span id="page-24-3"></span>B.1.2 Les composants composites

La figure [4](#page-25-1) expose l'organisation des balises XML décrivant un composant composite (un composant formé par l'aggrégation de composants). Un composant composite dispose de son propre contexte (cf annexe [B.2.1\)](#page-28-1), d'une feuille (cf annex [B.2.2\)](#page-28-2) décrivant son architecture interne, ainsi que d'une interface exposant les slots et les signaux du composant composite (ses entrées-sorties). La table [3](#page-26-0) donne la signification associée aux balises.

#### <span id="page-24-4"></span>B.1.3 Description de bibliothèque

La figure [5](#page-25-2) donne l'organisation des balises XML composant les fichiers décrivant les bibliothèques étendant le moteur d'ARCS. Ce fichier est lu par le configurateur de bibliothèques (cf annexe [A.2\)](#page-23-3) en vue de générer du code C++ utilisé pour créer les points d'entrée de la bibliothèque. Ce fichier donne essentiellement la liste des fichiers d'en-tête à utiliser, ainsi que les nouvelles familles de composants développées, les composants natifs proposés, et les nouveaux types accessibles pour le moteur. La table [4](#page-26-1) donne la signification associée aux balises.

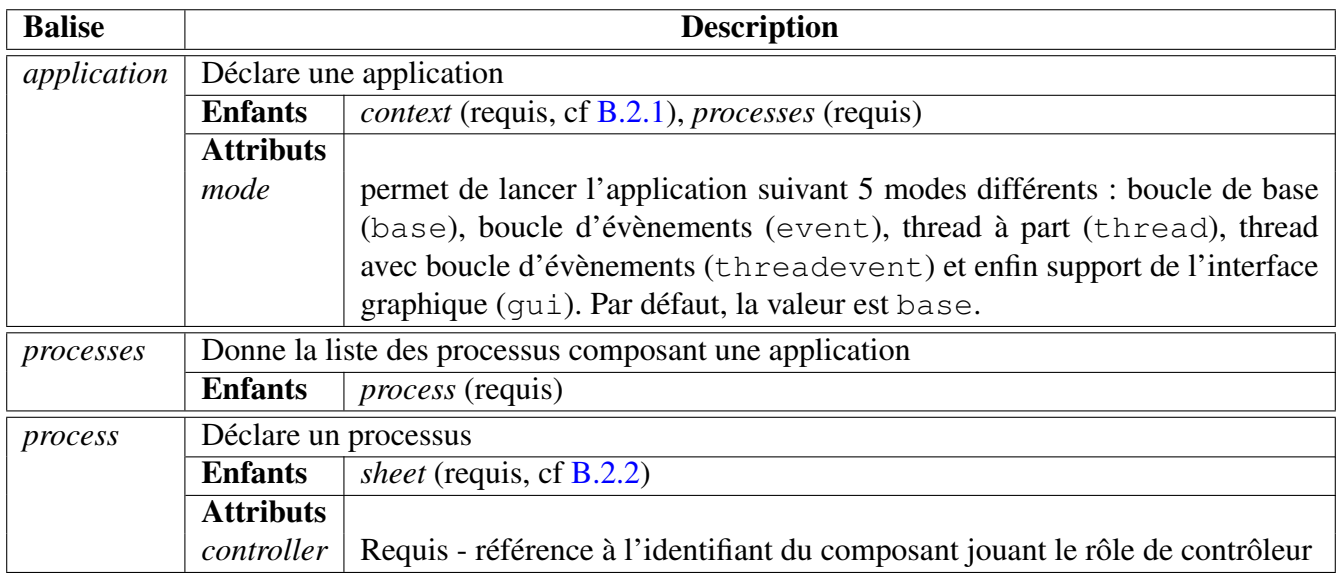

<span id="page-25-0"></span>TABLE 2 – Description des balises composant une application

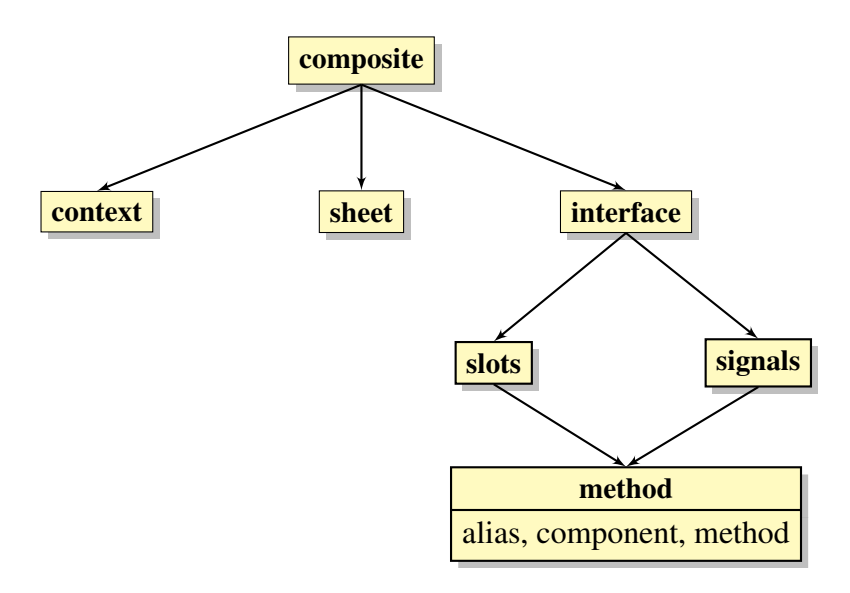

<span id="page-25-1"></span>FIGURE 4 – Balises XML représentant un composant composite

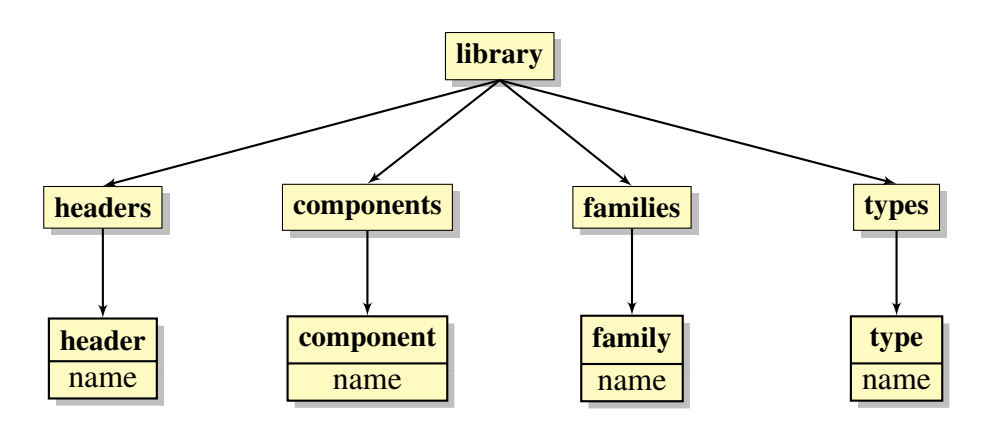

<span id="page-25-2"></span>FIGURE 5 – Balises XML constituant la description d'une bibliothèque

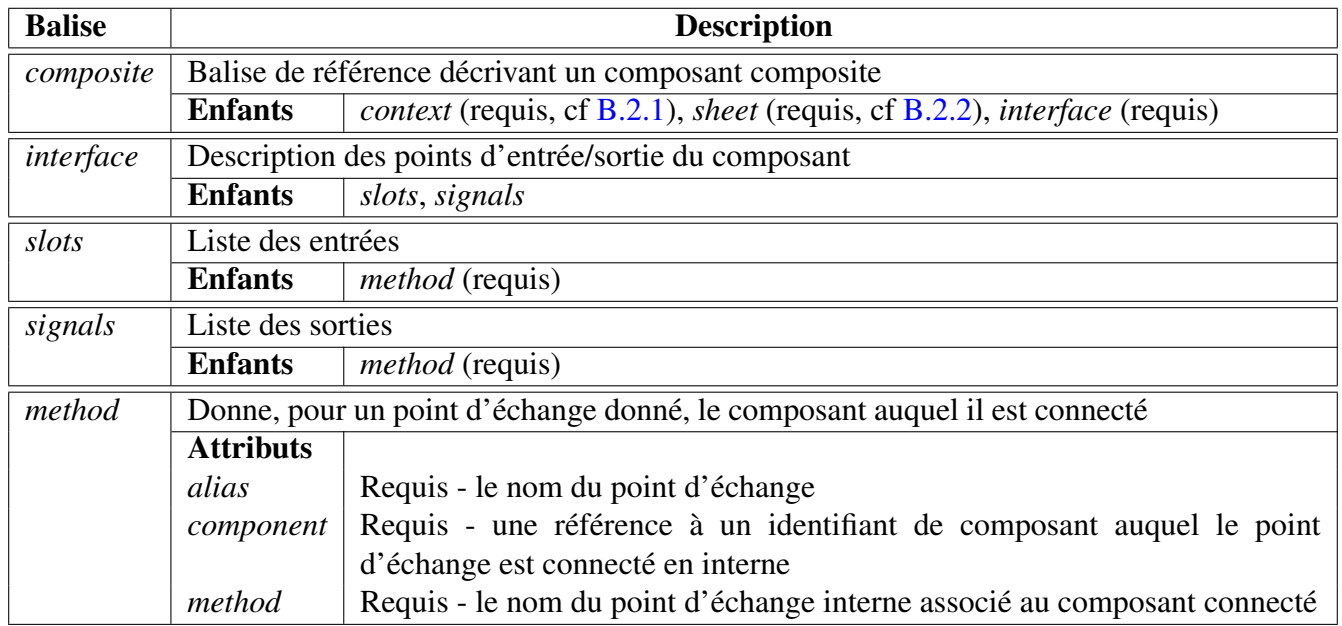

<span id="page-26-0"></span>TABLE 3 – Description des balises associées à un composant composite

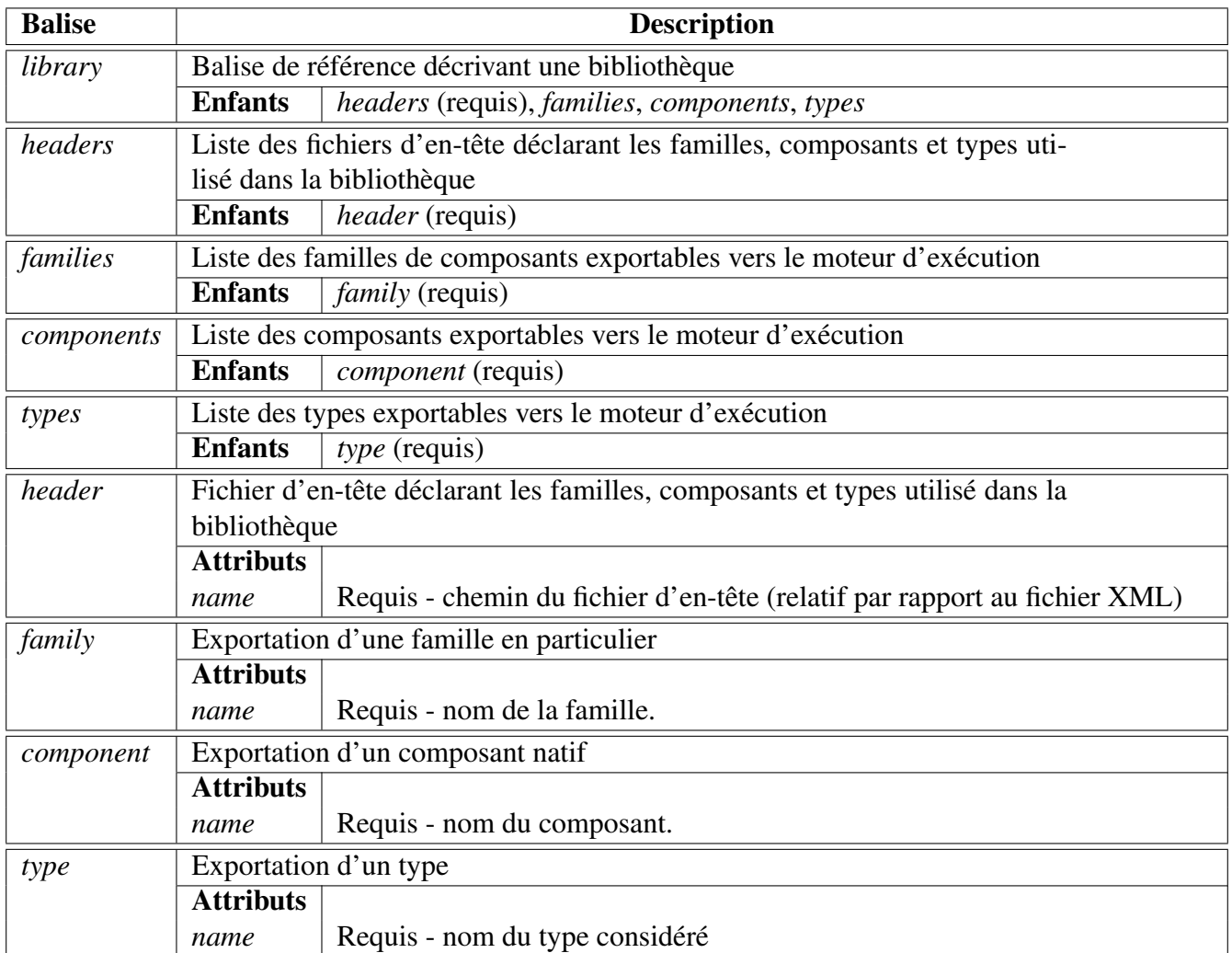

<span id="page-26-1"></span>TABLE 4 – Description des balises associées à une bibliothéque étendant le moteur.

### <span id="page-27-0"></span>B.1.4 Profils

Les profils permettent d'ajuster des jeux de paramètres pour les applications et peuvent être passés en paramètre du moteur d'exécution (cf annexe [A.1\)](#page-23-1). La figure [6](#page-27-1) présente l'organisation des balises le constituant. Un profil peut-être considéré comme une moitié de contexte (cf annexe [B.2.1\)](#page-28-1). La table [5](#page-27-2) donne la signification des balises utilisées pour décrire un profil.

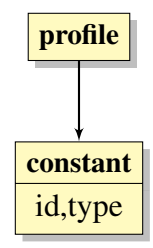

<span id="page-27-1"></span>FIGURE 6 – Balises XML constituant le fichier de profil

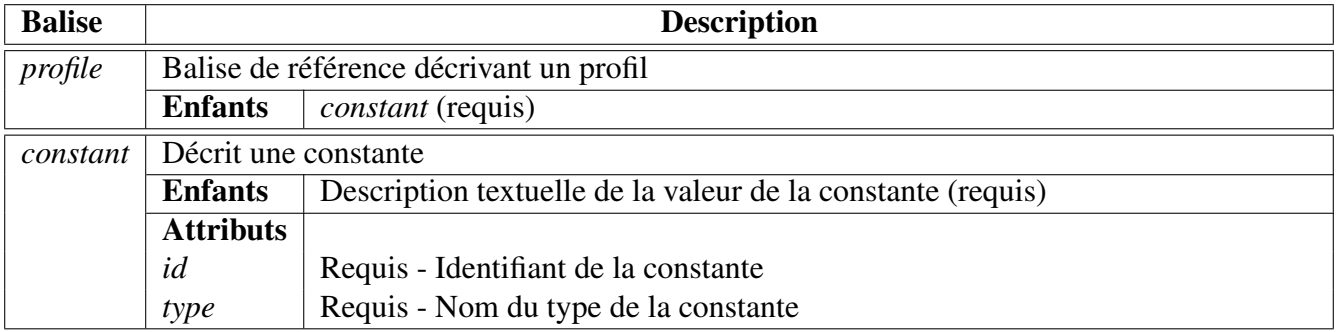

<span id="page-27-2"></span>TABLE 5 – Description des balises associées à un profil

## <span id="page-28-0"></span>B.2 Les structures secondaires

Les structures secondaires sont également employées dans les fichiers précédemment cités. Elles sont généralement communes à ces derniers, c'est pourquoi elles sont décrites séparément.

#### <span id="page-28-1"></span>B.2.1 Le contexte

Un contexte maintient une liste de constantes et de composants dans lesquels l'application va puiser. Il contient également la liste des bibliothèques dans lesquelles les nouveaux composants et les nouveaux types sont réalisés. La hiérarchie de balises XML est représentée à la figure [7](#page-28-3) et la table [6](#page-29-0) donne la signification qui leur est associée.

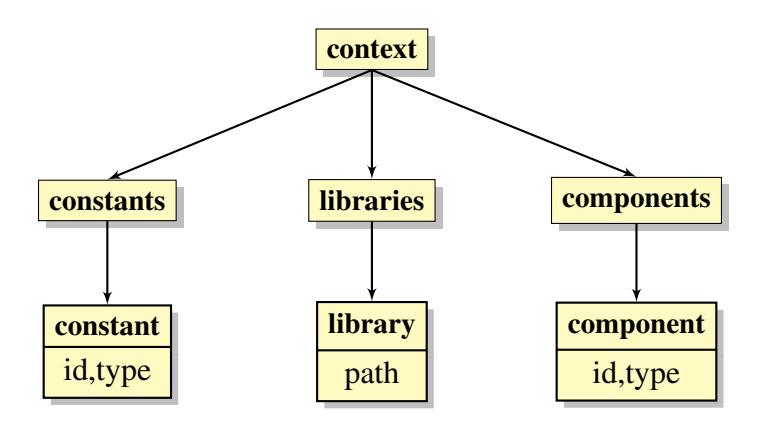

<span id="page-28-3"></span>FIGURE 7 – Balises XML représentant un contexte d'exécution

### <span id="page-28-2"></span>B.2.2 Les feuilles

Les feuilles centralisent la liste des initialisations de préconnection, de postconnection et de nettoyage ainsi que la liste des connections réalisées entre les composants. La structure d'une feuille est représentée à la figure [8](#page-28-4) et la table [7](#page-30-0) donne la signification de ces dernières.

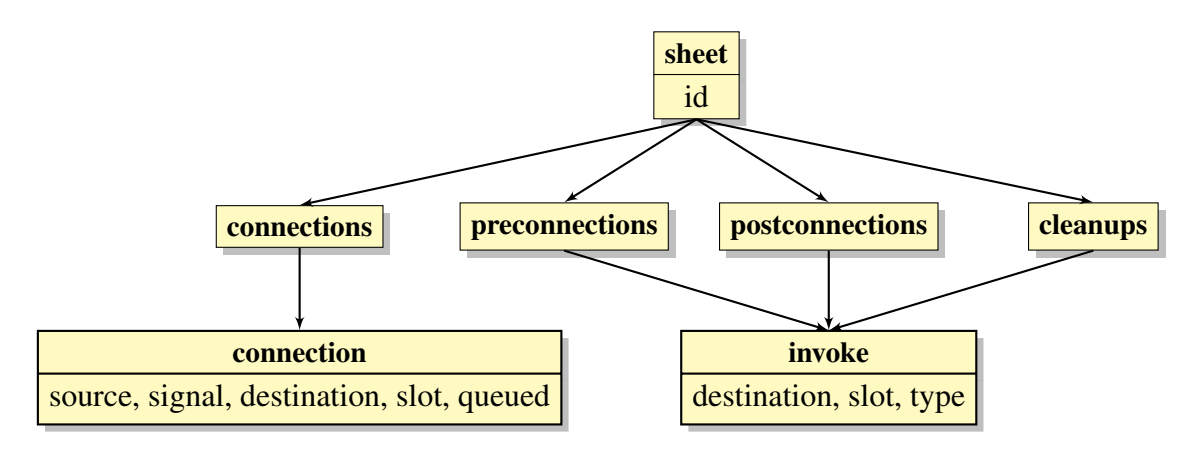

<span id="page-28-4"></span>FIGURE 8 – Balises XML représentant une feuille

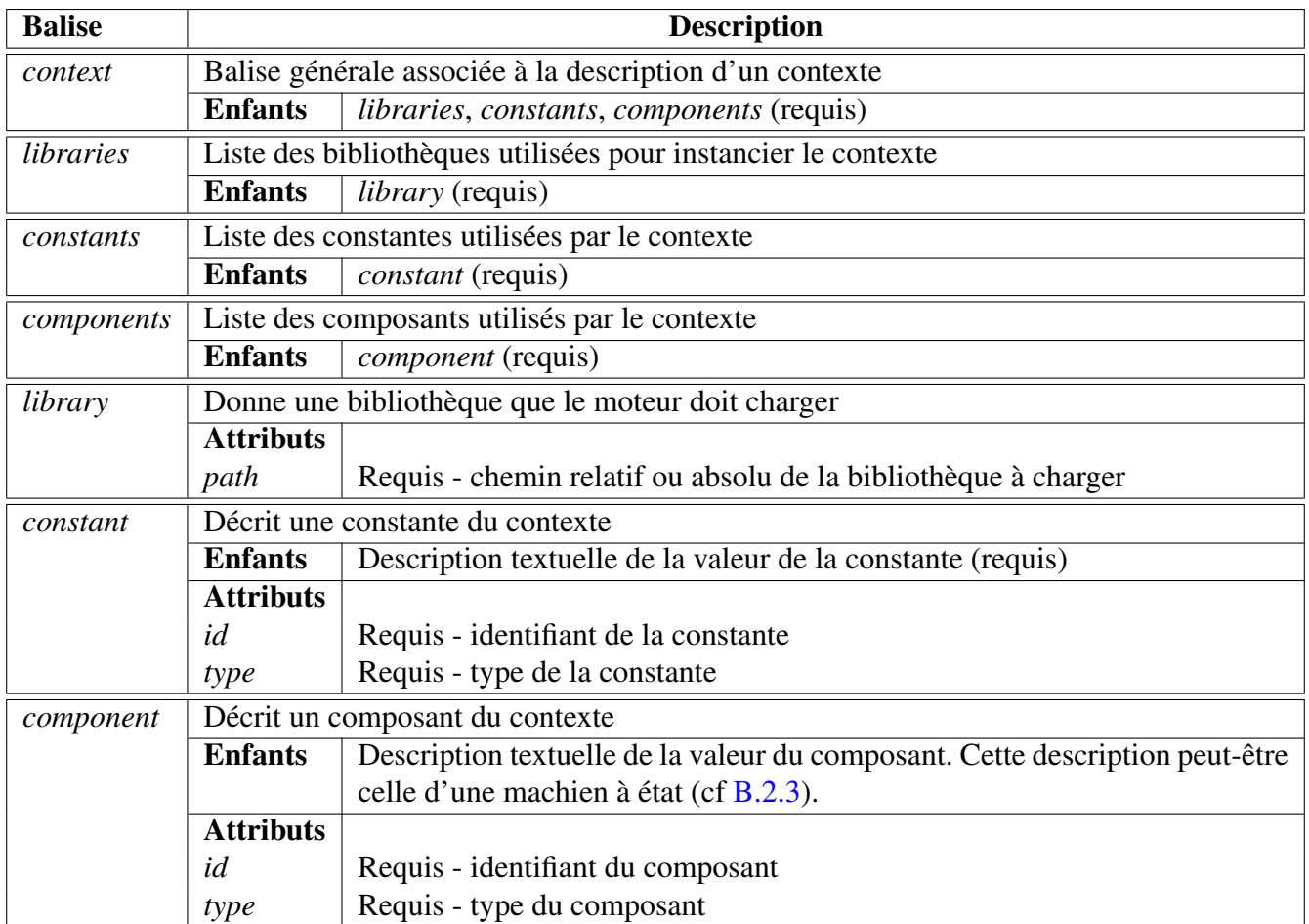

<span id="page-29-0"></span>TABLE 6 – Description des balises associées à un contexte

| <b>Balise</b>   | <b>Description</b>                           |                                                                    |
|-----------------|----------------------------------------------|--------------------------------------------------------------------|
| sheet           | Balise générale associée à une feuille       |                                                                    |
|                 | <b>Enfants</b>                               | connections, preconnections, postconnections, cleanups             |
|                 | <b>Attributs</b>                             |                                                                    |
|                 | id                                           | Identifiant de la feuille (Requis dans une application).           |
| connections     |                                              | Liste des connections inter-composants                             |
|                 | <b>Enfants</b>                               | $link$ (requis)                                                    |
| preconnections  | Liste des invocations de préconnection       |                                                                    |
|                 | <b>Enfants</b>                               | <i>invoke</i> (requis)                                             |
| postconnections | Liste des invocations de postconnection      |                                                                    |
|                 | <b>Enfants</b>                               | <i>invoke</i> (requis)                                             |
| cleanups        | Liste des invocations de nettoyage           |                                                                    |
|                 | <b>Enfants</b>                               | <i>invoke</i> (requis)                                             |
| link            | Description d'une connexion inter-composants |                                                                    |
|                 | <b>Attributs</b>                             |                                                                    |
|                 | source                                       | Requis - référence au composant émetteur de la communication       |
|                 | destination                                  | Requis - référence au composant récepteur de la communication      |
|                 | signal                                       | Requis - nom du signal du composant émetteur                       |
|                 | slot                                         | Requis - nom du slot du composant récepteur                        |
|                 | queued                                       | Booléen. Lorsque queued vaut true, alors la connection est asyn-   |
|                 |                                              | chrone. La valeur par défaut est false                             |
| invoke          | Description d'une invocation                 |                                                                    |
|                 | <b>Enfants</b>                               | Description textuelle d'une valeur correspondant à un type reconnu |
|                 |                                              | par le moteur                                                      |
|                 | <b>Attributs</b>                             |                                                                    |
|                 | destination                                  | Requis - référence au composant destinataire de l'invocation       |
|                 | slot                                         | Requis - nom du slot du composant destinataire                     |
|                 | type                                         | Requis - type du paramètre passé en invocation                     |

<span id="page-30-0"></span>TABLE 7 – Description des balises associées à une feuille

#### <span id="page-31-0"></span>B.2.3 Les automates

Les automates sont les contrôleurs par défaut des processus. Ils sont décrits au moyen d'un état initial, d'un état final ainsi que d'une liste de transitions qui regroupent les états initiaux et finaux et le jeton d'activation comme représenté à la figure [9.](#page-31-1) Il est à noter que l'automate est considéré comme étant un composant comme les autres.

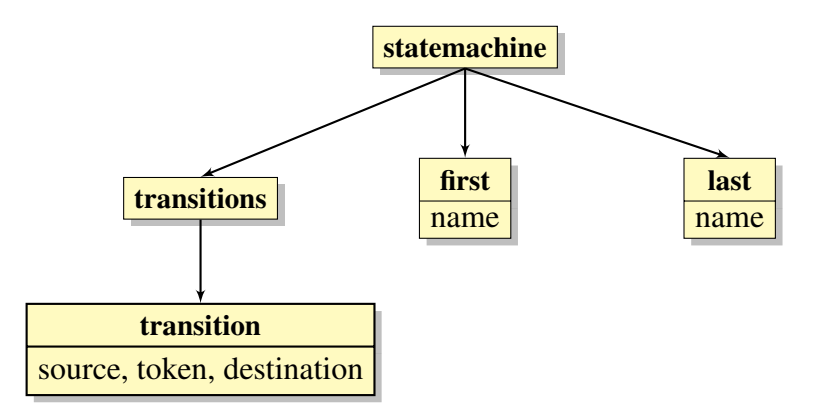

<span id="page-31-1"></span>FIGURE 9 – Balises XML représentant une machine à états

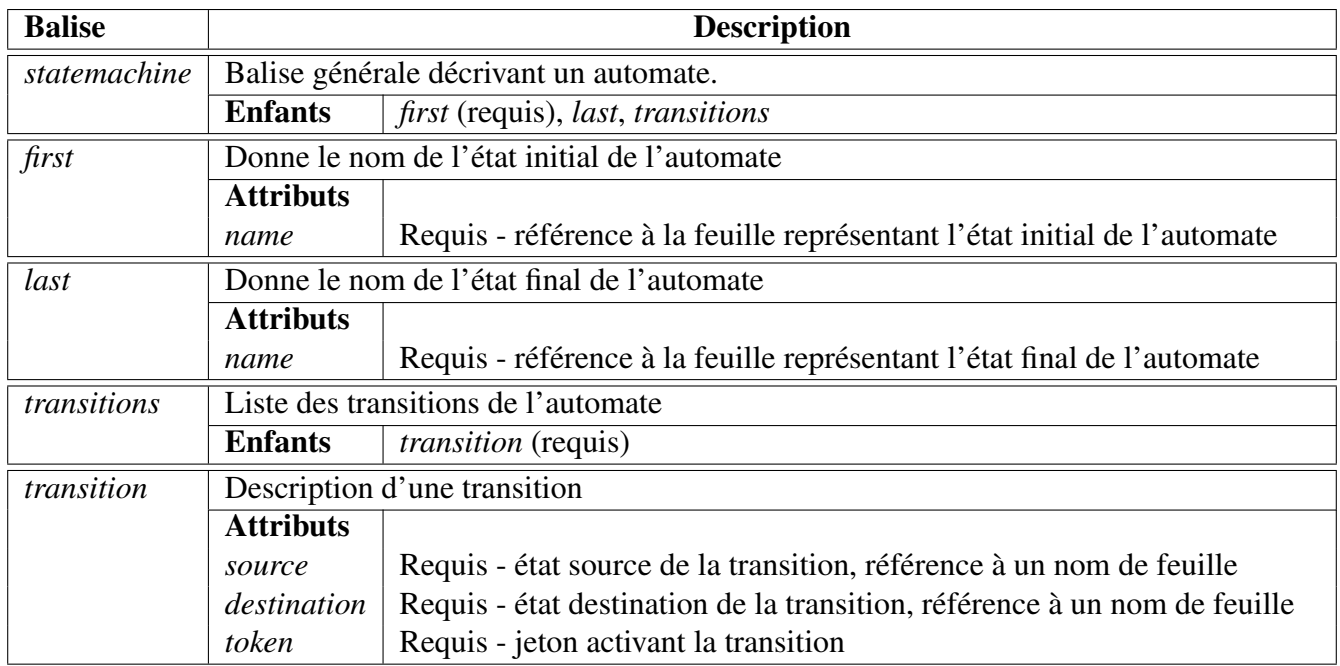

TABLE 8 – Description des balises associées à une machine à états

## <span id="page-32-0"></span>B.3 Exemples XML

## <span id="page-32-1"></span>B.3.1 Application

```
\langle application mode="event">
    < c o n t e x t >\langlelibraries>
         \langlelibrary path="../../sample/sample"/>
      \langle libraries >
      <components>
         \leqcomponent id = "b" type="Loop" />
         \leqcomponent id="d" type="DisplayInt" />
         \leqcomponent id="s" type="StateMachine">
10 \leq state machine >
             \langle first name="start"/>
|12| < l a s t name=" end" />
             < transitions >
14 \leq transition source=" start" token="end" destination="end"/>
              \langle transitions >
16 \leq / statemachine>
         < / component >
|18| </components>
      < c o n s t a n t s >|20| < constant id="iterations" type="int">5</constant>
      \langle constants >
|z_2| </context>
24 \leq p r o c e s s e s >
      <process controller="s">
\log \leq sheet id=" start">
           <connections>
28 <link source="b" signal="new Iteration (int)" destination="d"
                  sl o t = " d i s p l a y (int)" />
              \langlelink source="b" signal="sendToken(QString)" destination="s"
                  sl o t = " s et T o k e n ( Q S t ring ) " />
30 \langle / connections>
           <postconnections>
32 <i n v o k e d e s t i n a t i o n =" b " s l o t =" s e t I t e r a t i o n s ( i n t ) "
                  type="constant" > iteration is < /invol\langle postconnections>
34 </sheet>
         \ltsheet id="end"/>
36 </process>
    \langle/processes>
 \langle application >
```
Listing 19 – Déclaration d'une application

#### <span id="page-33-0"></span>B.3.2 Composant composite

```
< c om p o sit e >
           < c o n t e x t >\langlelibraries>
                              \langlelibrary path="../../sample/sample"/>
                     \langle libraries>
                     <components>
                              \leqcomponent id = "l" type="\text{Loop}"/>
                              \leqcomponent id="d" type="\text{DisplayInt}"/>
                              \leqcomponent id = "12" type="Loop"/>
10 </ components>
           \langle context>
12 \leq sheet >
                     < c o n n e c t i o n s >
14 \langle link source="1" destination="d"
                                  signal="newIteration(int)" slot="display (int)" /s\langle connections>
16 \langle sheet >
           \langleinterface>
18 < s l o t s >
                         \leqmethod alias = " set I terations (int) " component = "1"
                             method="setIterations (int)"/>
20 \leq m \in \text{theta} alias = " s et I t e r a t i o n s (int ) " component = "12"
                             method="setIterations (int)"/>
                     \langle s l o t s >\approx \sin \alpha l s \approx\leqmethod alias = "\text{sendToken} (\text{QString})" component = "l"
                                  method="sendToken(QString)"/>
\frac{24}{124} </signals>
           \langle interface>
26 </composite>
```
Listing 20 – Déclaration d'un composant composite

### <span id="page-33-1"></span>B.3.3 Profil

```
< p r o f i l e >\alpha < constant id="iterations" type="int">10</constant>
\langle profile>
```
Listing 21 – Déclaration d'un profil

# <span id="page-34-0"></span>C Protocole de communication du module de distribution **N**etwork

La distribution sous ARCS tient du peer-to-peer. Il existe une application maître qui maintient la liste des communications entre les différents services et le client. Il est à noter qu'à cause de la structure en peer-to-peer, les services incorporent également un client.

## <span id="page-34-1"></span>C.1 Connexion

Il y a trois types de connections qui peuvent se produire :

- Maître/signal à esclave/slot (sens maître esclave) ;
- Esclave/signal à maître/slot (sens esclave maître) ;
- Esclave/signal à Esclave/slot (sens esclave esclave) ;

Maître/signal à maître/slot n'a évidemment pas de sens puisqu'une connexion directe est effectuée, sans passer par un protocole réseau quelconque.

## <span id="page-34-2"></span>C.1.1 Sens maître – esclave

Une trame de type SLOT\_REQUEST est envoyée.

### Actions du maître

1 création d'un proxy-slot ;

- 2 émission d'une requête de connexion vers l'esclave.
	- nom du slot
- 6 attente d'une trame de réponse ; – identifiant de connexion établie.

### Actions de l'esclave

- 3 réception de la trame ;
- 4 création d'un proxy-signal ;
- 5 émission d'une trame portant l'identifiant de proxy créé vers le maître.

### <span id="page-34-3"></span>C.1.2 Sens esclave – maître

Une trame de type SIGNAL\_REQUEST est envoyée.

### Actions du maître

1 création d'un proxy-signal ;

- 2 émission d'une requête de connexion vers l'esclave ;
	- identifiant du proxy-signal créé ;
	- source du signal ;
	- nom du signal.
- 6 attente d'une réponse de confirmation.

### Actions de l'esclave

- 3 réception de la trame ;
- 4 création d'un proxy-slot ;
- 5 émission d'un accusé de réception.

## <span id="page-35-0"></span>C.1.3 Sens esclave – esclave

Plusieurs trames vont circuler. Dans l'idée, nous voulons connecter un signal d'un esclave a à un esclave b.

## Actions du maître

1 émission d'une requête de connexion (CONNECT\_REQUEST) vers l'esclave a ;

- nom du signal ;
- nom du slot ;
- destination du slot.

10 attente d'un accusé de réception

## Actions de l'esclave a

2 réception d'une trame ;

- 3 émission d'une requête de connexion vers l'esclave b de type SLOT\_REQUEST ; – nom du slot ;
- 7 réception d'une trame avec identifiant de connexion ;
- 8 création d'un proxy-slot ;
- 9 envoi d'un accusé de réception au maître.

## Actions de l'esclave b

- 4 réception d'une trame de type SLOT\_REQUEST ;
- 5 création d'un proxy-signal ;
- 6 émission d'une trame portant l'identifiant du proxy créé.